# Package and Deployment Considerations

Before creating or deploying a package, please review the following considerations.

## Firewall Restrictions

If you have a firewall with port restrictions within your company network, you must open a port range to ensure the K2 Package and Deployment tool can connect from your company's network to your K2 Cloud environment. The port range is 25683 - 26707. For more information on where to retrieve the IP address for your K2 Cloud server, see the Servers topic.

## **Permissions**

All packaging and deployment actions use the identity of the K2 server service account. However, your credentials are validated to ensure you have the necessary permissions to package and deploy.

To create and deploy a package, ensure that you have the following rights and memberships in the source and target K2 environments:

- Workflow Export Rights
- SmartObject Publish rights. A check is performed to validate if SmartObject Publish rights have been set on specific SmartObjects that have been generated in the K2 application
- You are a member of the Package and Deployment role

When creating a workflow, remember that you are the owner of the workflow, and you need to enable **sharing** before other users can view or edit it.

To ensure a successful package and deployment, you must have View rights to all objects in the system. This ensures that when dependencies are checked, Package and Deployment can determine whether items exist (and need to be updated) or do not exist (and need to be created). The Package and Deployment role grants its members global view rights but membership in this role does not override any Deny rights you may have set for the identity currently packaging or deploying.

 You must include the K2 Package and Deployment role, which is added by default, to every SmartObject you secure if you want to be able to create packages that include the data in those SmartObjects as part of the deployment. In order for Package and Deployment to authenticate Azure Active Directory (AAD) users, an AAD Global Administrator must grant consent to the K2 for AAD Login app. If you see an error stating "Primary Credentials Not Authenticated. Session Not Authenticated," see AAD Consent.

## Deployment between products

In some cases it is possible to deploy packages created in one K2 product to a different K2 product. The table below lists which cross-product deployment scenarios are possible.

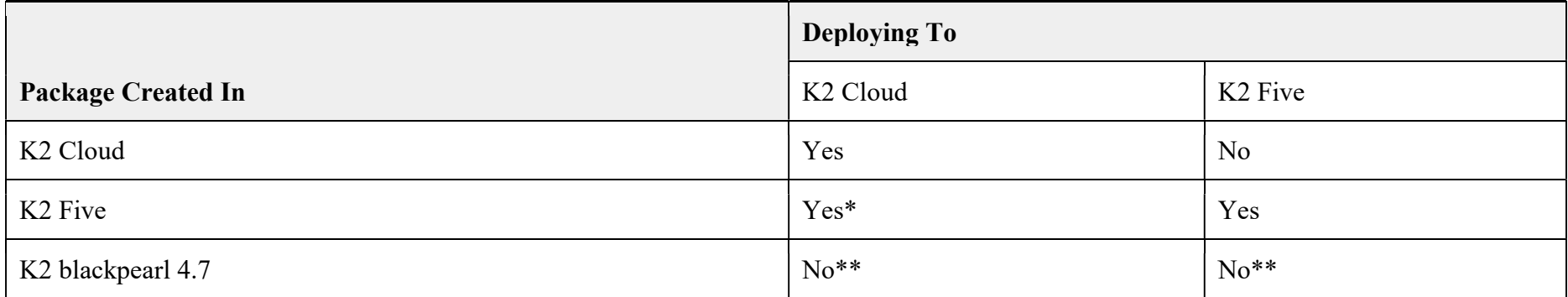

\* You can deploy packages created in K2 Five to K2 Cloud as long as the packages only contain items that are available in K2 Cloud, and the artifacts in the package were designed using a tool available in K2 Cloud.

\*\* To create useable packaged solutions designed using K2 blackpearl, upgrade your 4.7 environment to K2 Five and then re-create your packages.

## Included and Excluded Artifacts

The following table lists the K2 artifacts that are included in or excluded from deployment packages. You can assume that anything not explicitly listed as "Included in Package?" in this table, is not included in the deployment package.

Artifacts included in the package are based on selections you make when creating the package. You may need to manually add or remove items from the package depending on the artifacts used in your application, however K2 Package and Deployment is designed to include all dependent artifacts it can find.

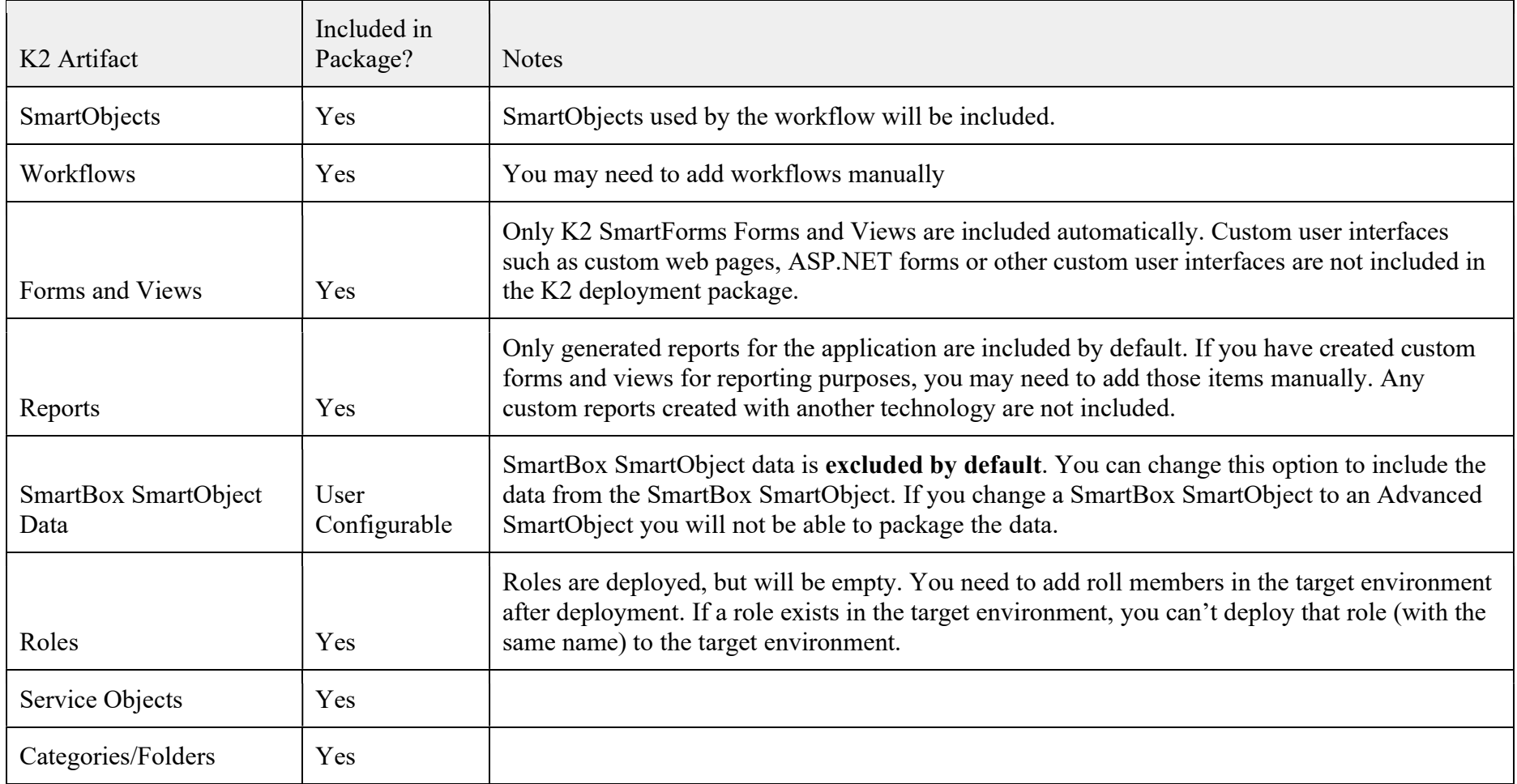

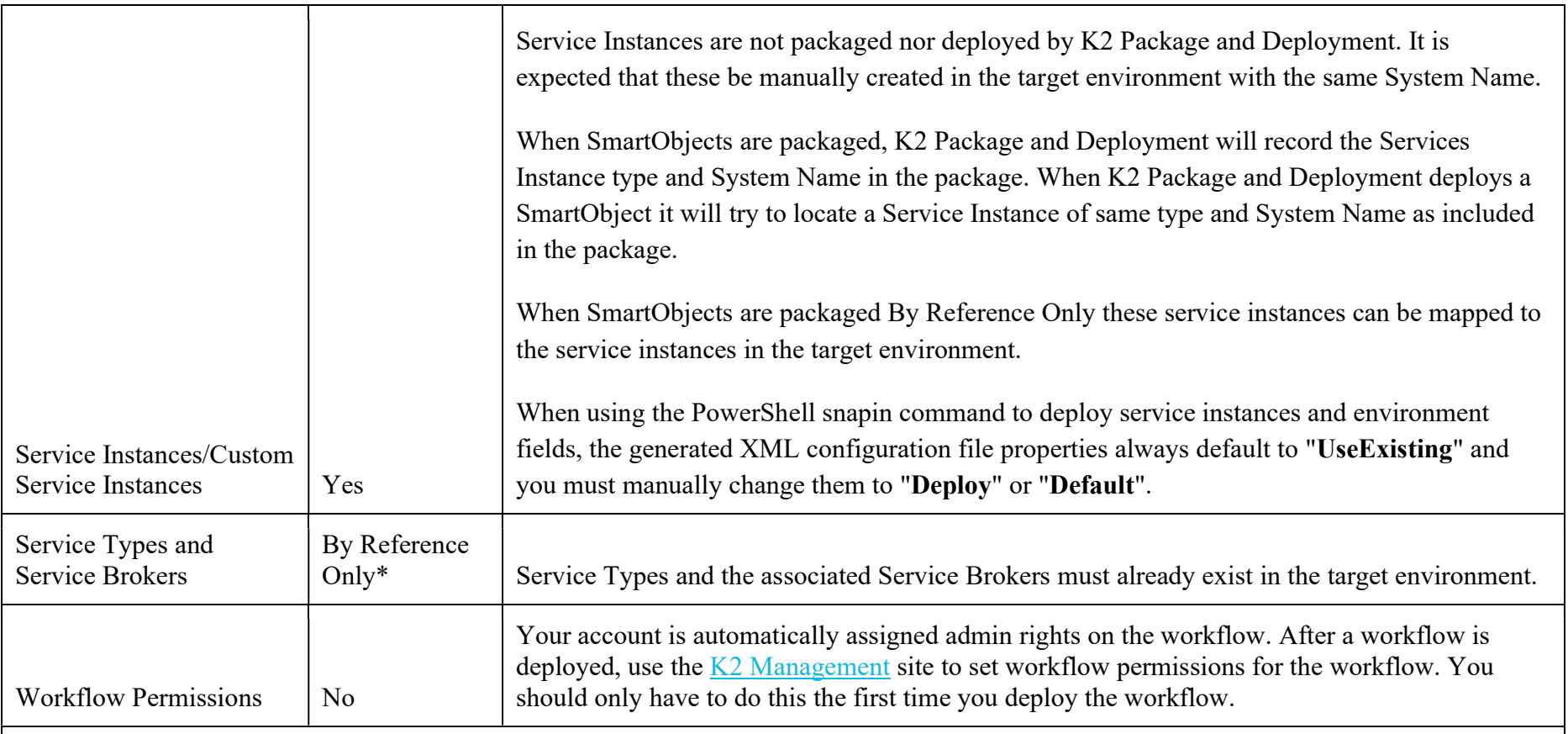

\*"By Reference Only" means that the definition/design of the item is not included. Instead, a reference to the item is included in the package, and as part of the deployment procedure you may need to map the reference to an existing, matching item in the target environment

#### Artifacts Not Included

K2 deployment packages include K2 application artifacts such as SmartObjects, views, forms, and workflows. K2 deployment packages do not include third-party components or certain K2 artifacts, including (but not limited to):

• SharePoint lists or libraries

- SharePoint items (e.g list items or documents)
- SharePoint fields, columns or content types
- Workflow reporting data
- External data stores such as SQL Server databases and tables

## **Special Attention**

The table below describes some artifacts or scenarios that require special attention when using package and deployment.

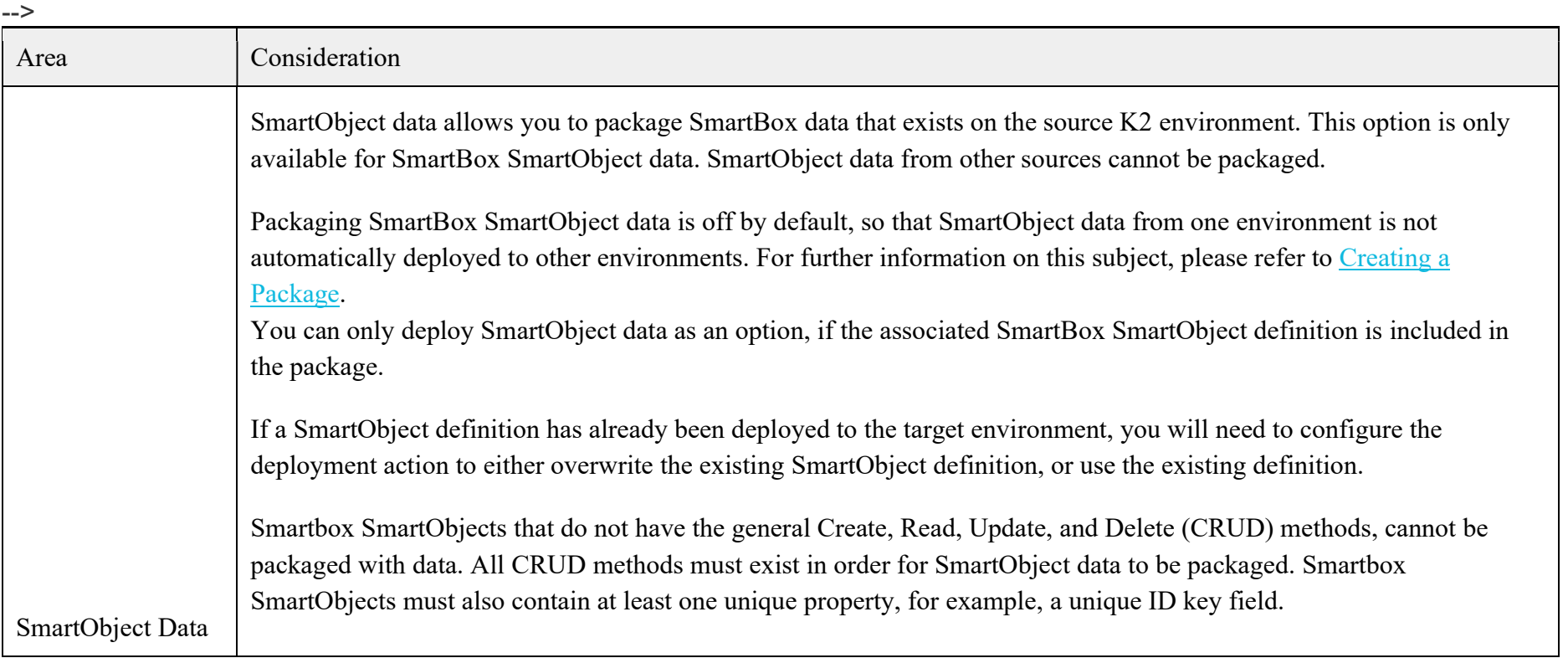

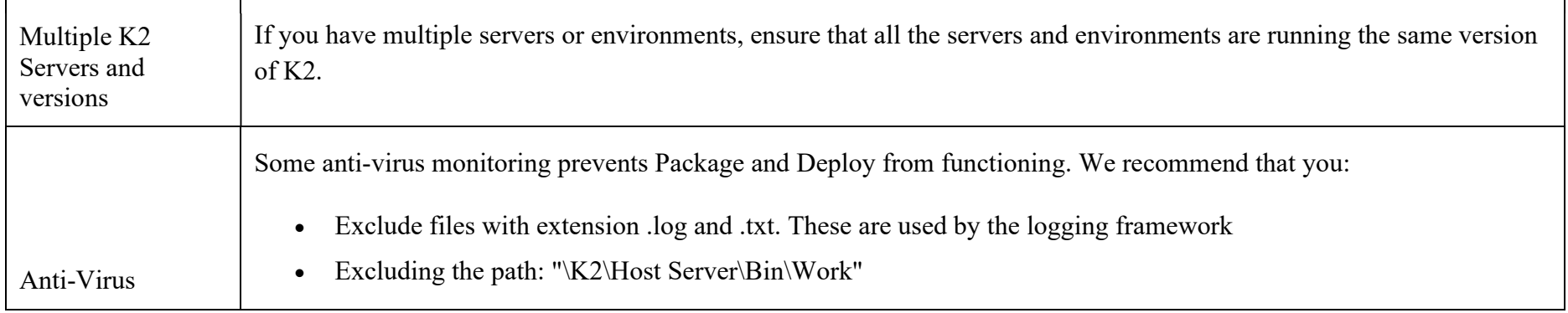

## SharePoint Considerations

- 1. For lists with managed metadata, you may have to manually fix the Term Store and Term Set GUIDs after deployment.
- 2. If you package a K2 App where the SmartObject property is based on a taxonomy field (managed metadata), the Term Store and Term Set are not included in the package.
- 3. If you have a Referenced Item in a package and it already exists on the target environment at a higher site level (for example you are deploying a package to a subsite where the main site already has that artifact with a match), the automatching function preselects the main site artifact. If that artifact is not what your solution must map to, change the artifact in the Items Packaged By Reference section of the Additional References page by double clicking the artifact and selecting the correct artifact from the drop down list. This is only necessary when dealing with same site collection deployment.
- 4. Categories in SharePoint are updated when deploying across environments. For example, on the source environment (http://portal.denallix.com/), when you integrate K2 with a list called "Sales", your category structure resembles the following:
	- o SharePoint
		- **Portal denallix.com**
- $\blacksquare$  Lists
	- Sales
		- **Sales SmartObject**
		- **Sales Form**
		- Sales View

On the target environment (http://sales.denallix.com/sites/main), when you deploy your package and rebind your list to "SalesX" your category structure resembles the following:

- o SharePoint
	- sales denallix com
		- **Lists** 
			- SalesX
				- **Sales SmartObject**
				- **Sales Form**
				- **Sales View**
- o The artifact names still contain the original list's name
- o When clicking on your list 'SalesX' and then the K2 application icon, the artifact page breadcrumb still show as the 'Sales' list, as this is based on the category name from the source environment
- 5. In certain scenarios when remapping to a list or library that does not match the definition in the source environment, the SharePoint fields show an error. You must cancel the deployment, fix the definition of the target list or library, and then try deploying the package again.
- 6. If you add multiple servers to the K2 Package and Deployment console, ensure that all the servers are running the same version of K2.
- 7. When deploying a package to a target environment that has a new document library, deployment notifies you that the document library does not contain all the properties required for the solution to deploy. The following messages display:
	- Shared With (SharedWithUsers) Property is missing from the selected object
	- Shared With (Value) (SharedWithUsers Value) Property is missing from the selected object

This message is shown because SharePoint only adds the SharedWithUsers column to the document library after a document has been uploaded and shared.

To resolve this issue:

- o Navigate to the target document library.
- o Upload a document.
- o Share the document with someone.
- o Delete the document.
- o Click on the refresh button on the list or library remapping page.
- o Select the target document library.

## Version Considerations

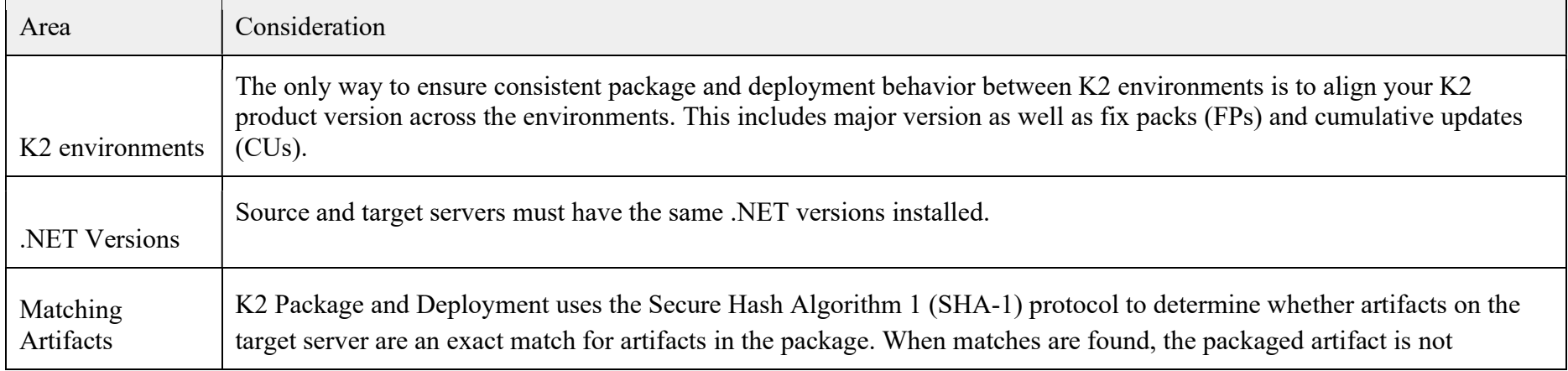

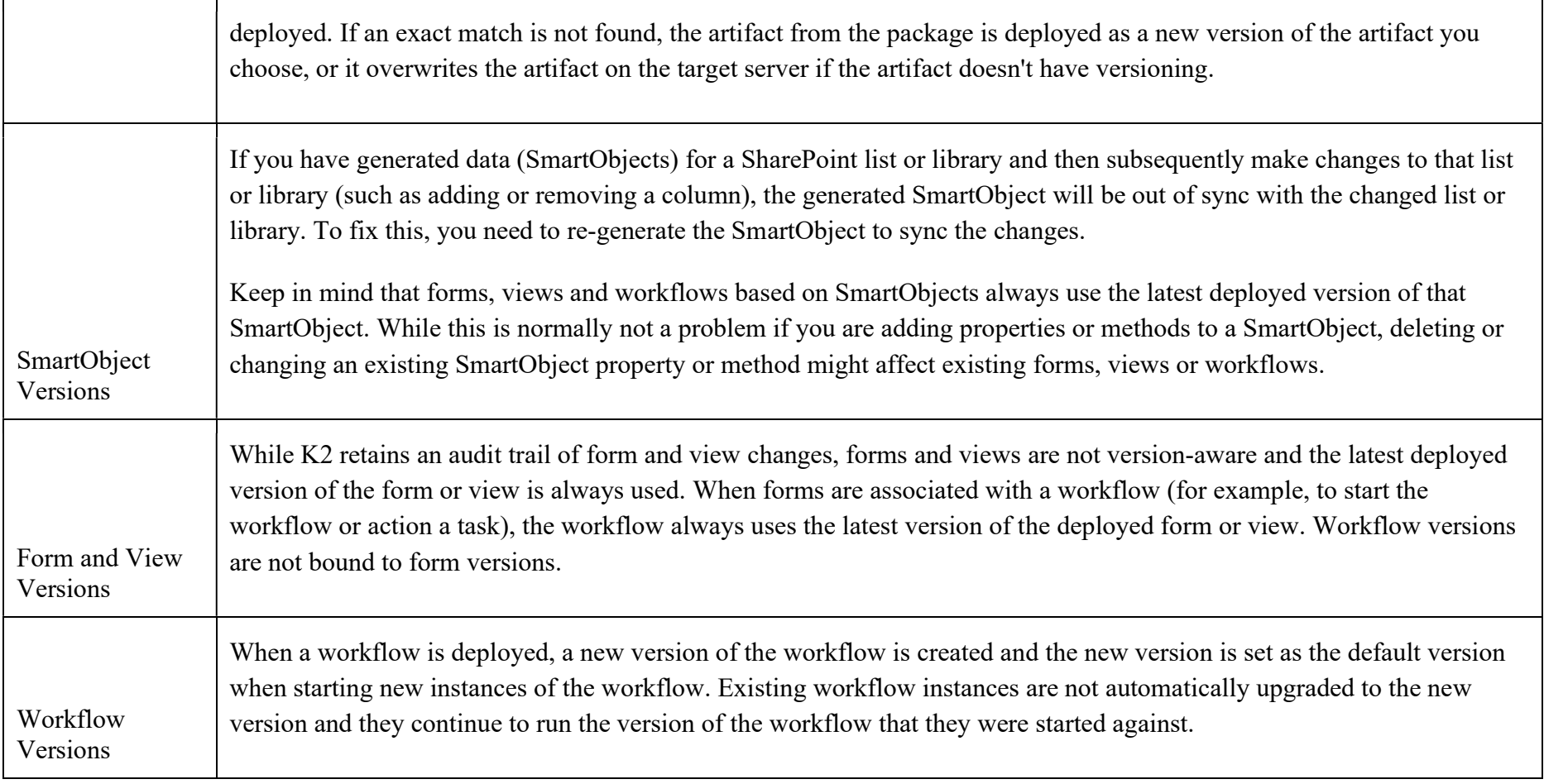

# Related Topics

- Creating a K2 Package
- Deployment-Deploying a K2 package